# **System Requirements**

The docker image is large (10.4 GB), as is the data output by a complete run of the benchmarks (an additional 3.1 GB), thus we recommend a computer with a decent amount of free disk space.

Note also that we have only tested the image on Linux and Mac (ARM), and that Mac runs docker images through a VM, thus its runs will be *significantly* slower.

# **Statically Resolvable Ambiguity (Artifact)**

This artifact contains everything related to the Statically Resolvable Ambiguity paper:

- The mechanized proof of statically resolvable ambiguity.
- The modified versions of the OCaml compiler.
- The library implementing our grouper.
- The benchmarking script.
- The benchmarking data used in the paper.
- The Jupyter notebook analyzing the data and producing the plots.

These are available in two forms:

- As a docker image, with all of the above and all relevant executables and dependencies built and installed.
- As a compressed archive, only containing the source code for all of the above.

The latter is smaller and useful to just look at the code without downloading a very large docker image, but requires setting up an appropriate environment if you wish to run anything. We thus strongly recommend using the docker image if you wish to run any of the experiments or try out our modified OCaml compiler.

# **Kick the Tires - Basic Instructions for Setup**

First, make sure you have Docker installed and configured (see docs.docker.com/get-docker/ for instructions).

Next, download the docker image and run the container:

```
# Note that depending on how your docker installation is configured
# you may need to add 'sudo' before all 'docker' commands.
```

```
# This first command may take a few minutes, the image is large
docker load --input static-resolvable.tar.gz
```
*# The second command should be quick* docker run -p 8888:8888 -it --name static-resolvable-container static-resolvable

At this point you should have a shell open in the folder /root in the container. You can exit either using Ctrl+D or exit.

When you later want to resume the container you can use:

docker start -ia static-resolvable-container

The container starts with the shell in directory /root, which contains all relevant source code, previously produced benchmark data, and a Makefile to assist in running the various components. We suggest these commands be run during the "kick the tires" phase:

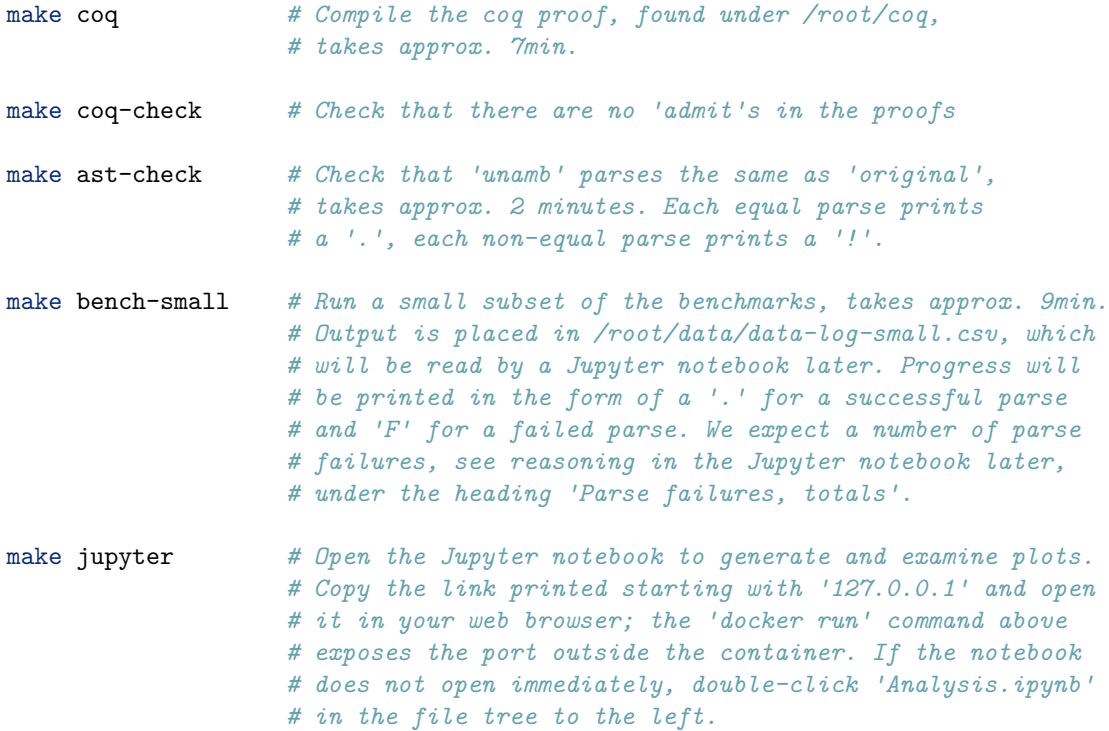

The Jupyter notebook contains further instructions on how to run it and generate the plots. To close the notebook either hit Ctrl+C in the terminal followed by y, or select File > Shut Down in the notebook in the browser.

**NOTE FOR ARTIFACT REVIEWERS:** One of the changes requested by the paper reviewers was to include benchmarks that directly compare parse-times, instead of end-to-end compile times, as well as include a fix to a performance bug we discovered between the initial submission and the author response. This artifact thus contains plots and data that is markedly different from the paper. We discuss this in more detail in section "Connecting Paper Claims and the Artifact".

# **Claims: Formalism and Mechanization**

This section explains how the formalism presented in the paper corresponds to the mechanization. Unless otherwise noted, all definitions are found in the file New.v.

## **Section 3**

Section 3 introduces the syntax and semantics of the formalism. The corresponding mechanization is mostly straightforward.

## **Figure 7**

**Syntax**

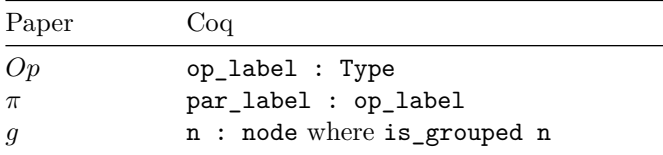

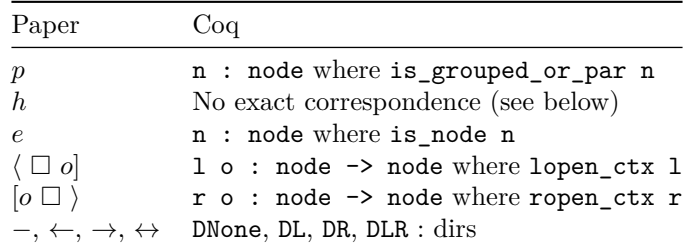

The semantics is parameterized over a type op\_label (corresponding to *Op*) containing at least a value par\_label (corresponding to *π*). This type is the allowed set of labels *o* of nodes.

The syntax for expressions is represented as a single type node, corresponding to *e* extended with holes \_. We use different predicates to distinguish between the different kinds of expressions, e.g., is\_node for nodes in *e* and is\_grouped for nodes in *g*. Note that there is no predicate for nodes in *h*; instead it is baked into the definition of is\_node.

Left and right-focused frames are represented as functions of type  $op$ -label  $\rightarrow$  node  $\rightarrow$  node whose structure is constrained by the predicates lopen\_ctx and ropen\_ctx respectively to only allow producing the kinds of nodes expected by the syntax. For example, the rule NLEdge steps  $r \circ$  NHole to  $r \circ g$ (where ropen\_ctx r), just as the rule L-Edge in the paper steps  $|o \rangle$  to  $|o \, g \rangle$ .

The representation of directions in dirs (in  $01d.v$ ) is straightforward.

### **Helpers**

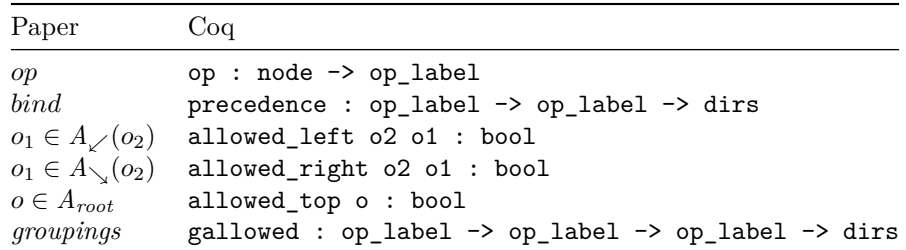

The semantics is parameterized over a function precedence, corresponding to the *bind* function, and functions to bool allowed\_left, allowed\_right and allowed\_top, corresponding to the sets  $A_{\checkmark}(o)$ ,  $A_{\searrow}(o)$  (for  $o \in Op$ ) and  $A_{root}$ .

A minor difference is that the mechanized op is defined for holes, which *op* in the paper is not. This is not an issue as op is only ever used on nodes  $q$  (for which is grouped hold) or  $p$  (for which is\_grouped\_or\_par hold), which excludes holes.

The function gallowed directly mirrors the definition of *groupings*.

#### **Semantics**

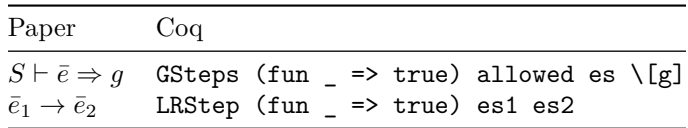

The operational semantics of grouping is defined by the mutually recursive relations GSteps, corre-

sponding to the relation  $S \vdash \bar{e} \Rightarrow g$ , and LRStep, corresponding to the relation  $\bar{e}_1 \rightarrow \bar{e}_2$ . Both relations are parameterized over a predicate Pre which must hold for the sequence of expressions to the left of the expressions being grouped (used later in the definition of left-most derivations). As the rules in Figure 7 have no such requirements, Pre can be chosen as  $(fun = > true)$ . The relation NGSteps further takes a function of type op\_label -> bool which corresponds to the set *S* of allowed labels in the two top rules of Figure 7.

The helpers dir\_includes\_left and dir\_includes\_right are used to check if a direction is in the set  $\{\leftarrow, \leftrightarrow\}$  or respectively  $\{\rightarrow, \leftrightarrow\}.$ 

#### **The running example**

This example (found in Figures 3, 5, and 6, plus the first derivation in Section 3) is mechanized in Example.v. We also show that the grouping assumption holds (Example grouping\_assumption\_holds).

### **Definition 3.1**

Definition 3.1 is mechanized as GroupingAssumption.

## **Section 4**

Section 4 presents the proof of statically resolvable ambiguity, together with the necessary definitions. Parts of the mechanized proof was done for an older version of the semantics (in the file  $01d.v$ ), but by proving equivalence of the two versions we are able to transfer the results to the semantics presented above. We start by listing the definitions and lemmas that use the new semantics, and then move to the old semantics.

#### **Definitions and lemmas using the new semantics**

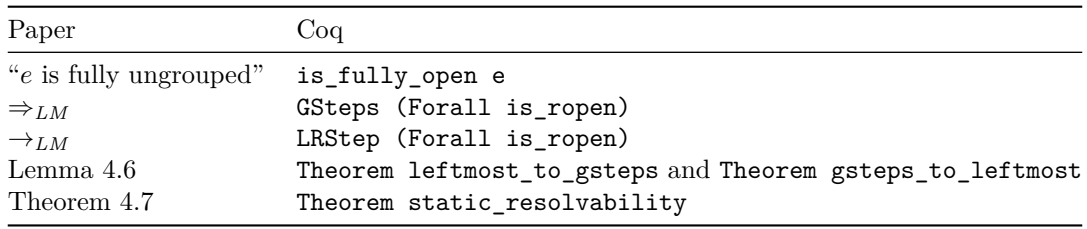

(note that the mechanization uses Theorem throughout, even for the propositions called "lemma" in the paper)

The starting input to the grouping semantics is a sequence of nodes which are fully ungrouped, corresponding to is\_fully\_open. The relations for left-most groupings  $S \vdash \bar{e} \Rightarrow_{LM} q$  and  $\bar{e}_1 \rightarrow_{LM} \bar{e}_2$ are the same as the standard relations for grouping, with the difference that we require all expressions to the left of the expressions being grouped to be right-focused frames with holes. In the mechanization we reuse the GSteps and LRStep relations but set the predicate Pre as Forall is ropen (remember that Pre holds for the sequence of expressions to the left of the expressions being grouped).

The equivalence between left-most and regular grouping is divided into two lemmas, one for each direction of the equivalence. The main theorem is stated in static\_resolvability, which uses the helper predicate Resolvable (defined in Resolvable.v) as explained in the paper.

#### **Equivalence between new and old semantics**

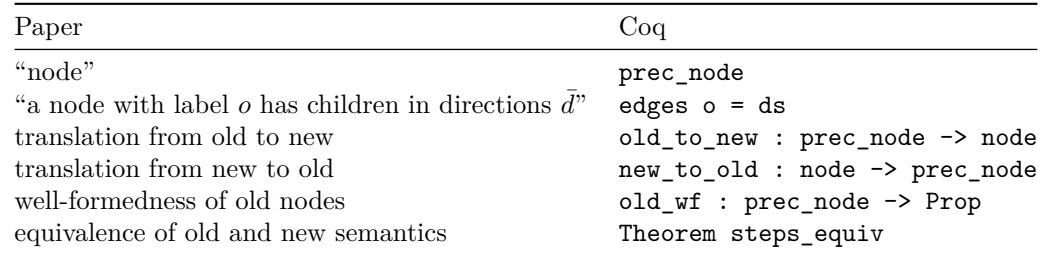

The nodes in the old semantics is represented by the datatype prec\_node. The main difference from node is that there is no explicit representation of holes. Instead, the old semantics is parameterized by a function edges : op\_label -> dirs denoting in which directions a node with a given label has children. This means that a node with holes to the left and right is represented as a node without children but with specified edges to the left and right.

In showing the equivalence between the two semantics, we use translation functions old\_to\_new and new to old (lifted to sequences of nodes in olds to news and news to olds). Because it is possible to represent an ill-formed prec\_node, e.g. by creating a node with a left child when edges only specifies a child to the right, we define well-formedness of nodes in the old semantics in the property old wf. Note that it is not possible to represent an ill-formed node in the new semantics.

There are relations similar to GSteps and LRStep in the old semantics (called GStep and LRStep), which are also parameterized over a predicate Pre to allow expressing left-most groupings in the same relation. In order to prove static resolvability, we only need to connect the new semantics to the left-most grouping semantics of the old semantics. This is done in the theorem steps\_equiv, which states that given well-formed prec\_nodes ns and n, the old left-most grouping semantics steps ns to n if and only if the new grouping semantics steps olds\_to\_news ns to old\_to\_new n.

#### **Definitions and lemmas using the old semantics**

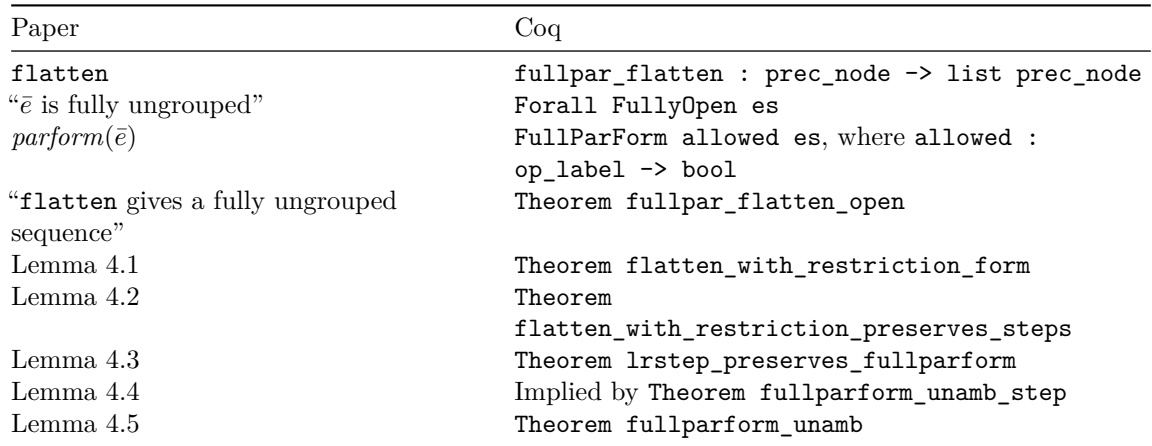

(These definitions are all in  $01d.v$ )

A fully grouped expression can be flattened (fullpar\_flatten) to produce a sequence in *parform*. The mechanized variant FullParForm further takes a set (function to bool) which is used internally to ensure that nodes only appear where they are allowed to appear, in particular ensuring that we only put parentheses where they are allowed.

The lemmas from the paper are mostly direct translations. Lemma 4.4 does not have a direct

equivalent, but is proved as part of the helper lemma fullparform\_unamb\_step. Note that flatten\_with\_restriction\_preserves\_steps is written using a general form that allows proving it for both the left-most and the regular grouping semantics.

# **Claims: Benchmarks**

The artifact contains scripts for two styles of benchmarks: those used by the revised version of the paper, as well as those used for the initial submission of the paper, for completeness.

## **New Benchmarks**

To run the new benchmarks and look at the generated plots:

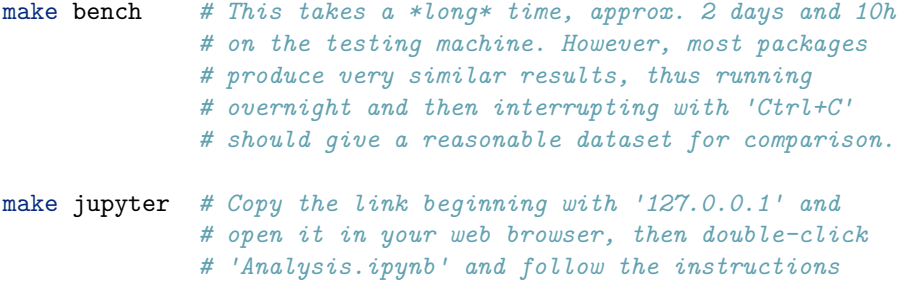

Figure 10 can be seen as the final cell in the notebook, the data for Table 1 is found in the output of the first cell under "Analysis and Plots". Other graphs and tables in the notebook provide additional views of the data, some of which are referenced in the body text of the evaluation.

## **Old Benchmarks**

To run the old benchmarks and look at the generated plots:

```
make bench-old # This takes a *long* time, the data used in the
                # paper came from running the benchmarks for
                # approx 17.5h, then interrupting with 'Ctrl+C'.
make jupyter # Copy the link beginning with '127.0.0.1' and
                # open it in your web browser, then double-click
                # 'OldAnalysis.ipynb' and follow the instructions.
```
Each plot and datapoint used in the paper has its own cell in the notebook.

# **Claims: Accuracy of unamb**

This can be checked by running the following:

make ast-check

This parses each .ml and .mli file in the OCaml compiler repository, comparing the debug parse tree output (via -dparsetree) with both original and unamb, comparing the output.

The summary at the end of the output should be as follows (whitespace added for clarity in the readme):

```
# Done
Total files: 2286
Differing files:
```

```
testsuite/tests/exotic-syntax/exotic.ml
testsuite/tests/parsetree/locations_test.ml
```
# **Inside the Container**

This section gives general information about the docker image, along with how to run benchmarks on a different set of packages and how to run the various OCaml compiler versions.

### **Make Targets**

The makefile in the container (/root/Makefile) contains a number of targets for common tasks:

- make coq, build the Coq project.
- make coq-check, check that there are no admits in the Coq project.
- make ast-check, check that unamb agrees with original on how to parse the files in the OCaml repository.
- make bench, run the benchmarks. This takes a *long* time (approx. 2 days and 10 hours for 2125 packages on the test machine) and gives its primary output in data/data-log.csv. Additional logging information is also output and can be found in data/opam-log.txt (Opam output from downloading the packages) and data/build-log.txt (Output by the compilers when parsing). Aborting benchmarking part-way through can be done with an interrupt  $(Ctr1+C)$ . The data produced is written continuously, thus the plots can still be produced in this case, albeit with less data.
- make bench-small is a smaller version of make bench; it only benchmarks the 10 most used Opam packages. Data is output to a different set of files, e.g., data/data-log-small.csv instead of data/data-log.csv and data/opam-log-small.txt instead of data/opam-log.txt.
- make bench-old, run benchmarks in the style used for the submitted version of the paper.
- make jupyter starts Jupyter with the notebook used to generate the plots in the paper. The notebook also contains code to plot new data produced by make bench and make bench-small, as well as instructions on how to update it.
- make original-switch, make unamb-switch, make ambif-switch. These targets rebuild each of the three OCaml switches. Each of these take quite a while (~40min to run all three).

## **Contents**

The /root directory (which the container starts in) contains the following:

- README.md and README.pdf, this document.
- Makefile, which contains targets for the most common tasks we expect.
- coq/, which contains the mechanized proof.
- ocaml/, the source code with our modified OCaml compiler.
	- **–** The four versions in the paper can be accessed as git tags (after cd ocaml):
		- ∗ original (the unmodified compiler) can be seen with git checkout broken-original.
		- ∗ unamb (our version without ambiguity) can be seen with git checkout broken-unamb.
		- ∗ ambif (our version with dangling else) can be seen with git checkout broken-ambif.
		- ∗ ambmatch (our version with dangling else and nested match ambiguity) can be seen with git checkout broken-ambmatch. Note that this version does not bootstrap, and is thus not available as an Opam switch, due to the large number of nested matches in the source code.
	- **–** The majority of our changes are in ocaml/parsing/parser.mly, i.e., the Menhir grammar defining the parser.
- miking/ contains the source code of the [Miking](http://miking.org/) compiler and standard library. Our grouper is implemented as a library in Miking which we then compile to OCaml code. The library itself can

be found in miking/stdlib/parser/breakable.mc. Everything else under miking/ is included for completeness sake, but is otherwise not relevant; it is merely a dependency.

- breakable-ml/ contains the code wrapping the breakable.mc library as an OCaml module. In the docker image the OCaml library has already been built and can be found in ocaml/parsing/brokensyntax.ml and ocaml/parsing/brokensyntax.mli (when one of the modified ocaml/ versions is checked out).
- Analysis.ipynb, the Jupyter notebook responsible for the analysis and plots intended for the revised version of the paper.
- data/ contains the data from our most recent benchmarks for the plots, as well as any data produced by new benchmark runs.
- single-bench.fish is the script that runs the benchmarks intended for the revised version.
- bench.fish is the script that runs the benchmarks for the submitted version of the paper.
- check-asts.fish compares the parse results for original and unamb.
- sorted-deps is a list of Opam packages to use in the benchmarks, sorted by number of transitive dependents, i.e., the most used packages are first.
- examples/, a few OCaml example programs demonstrating ambiguities.

### **Running the Modified OCaml Compiler**

The modified versions of the OCaml compiler are already built and available as Opam switches. To switch between them, run:

```
# To use the unmodified OCaml compiler
eval (opam env --switch=broken-original --set-switch)
# To use our unambiguous version
eval (opam env --switch=broken-unamb --set-switch)
```

```
# To use our ambiguous version with dangling else
eval (opam env --switch=broken-ambif --set-switch)
```
After that you can use the various tools as normal, for example:

```
# Start a REPL
ocaml
```

```
# Run a file
ocaml examples/dangling.ml
```
In particular, to see an example of an ambiguity error, run the following:

```
eval (opam env --switch=broken-ambif --set-switch)
ocaml examples/dangling.ml
```
This is the expected output:

```
File "./examples/dangling.ml", lines 5-9, characters 2-31:
5 | ..if public then
6 | if color = "red" then
7 | print_endline "It's red"
8 | else
9 | print_endline "It's secret"
Error: The program is ambiguous:
if public then
```

```
( if color = "red" then
     print_endline "It's red"
 else
   print_endline "It's secret" )
if public then
    ( if color = "red" then
      print endline "It's red" )
 else
   print_endline "It's secret"
```
Note that the actual output will have some coloring not visible above; parentheses to be added are shown in red, syntax that is relevant to the ambiguity is shown in white, and everything else is unhighlighted.

## **Benchmarking Other Packages**

The benchmarking script (single-bench.fish) takes a list of Opam packages for which to benchmark parsing on STDIN, thus it is easy to run with a different dataset. For example, if input.txt has the following contents:

dune result odoc

. . . then we can run the benchmarks parsing all files in the packages dune, result, and odoc as follows:

```
./single-bench.fish data/opam-log-custom.txt data/build-log-custom.txt \
 data/data-log-custom.csv < input.txt
```
The three arguments designate output files. All three are mandatory. The first two are for debugging, the third (data/data-log-custom.csv) contains the actual data. To tell the Jupyter notebook about this new dataset, follow the instructions in the notebook itself, under "Data Sources and Pivot Tables".